# **Mikro Hi-Fi sistçma**

## *MCB275*

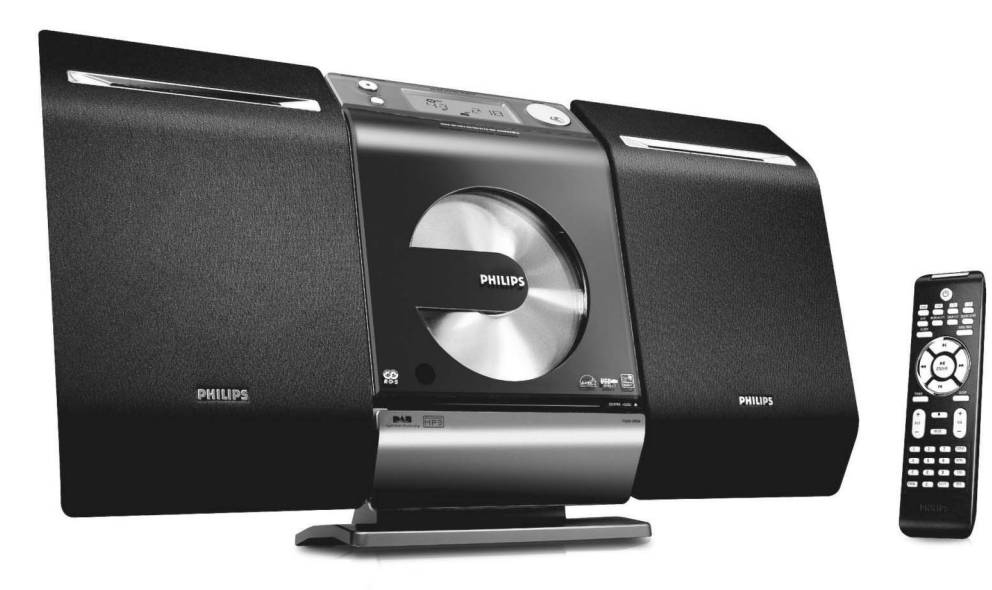

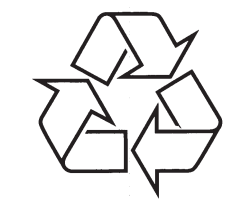

Tiecieties ar Philips Internetâ http://www.philips.com

Lietoðanas instrukcija

## MSB275

**PIRMKLASÎGA LÂZERA IERÎCE**

### *BRÎDINÂJUMS*.<br>Vadības slēdžu lietošana, noregulēšana vai izpilde citādi, kā šeit aprakstīts, var *pakïaut bîstama starojuma ietekmei vai cita veida bîstamam procesam.*

### **PIELIKUMS**

**6.** Norādītajā veidā uzkariet un pieskrūvējiet skalrunus.

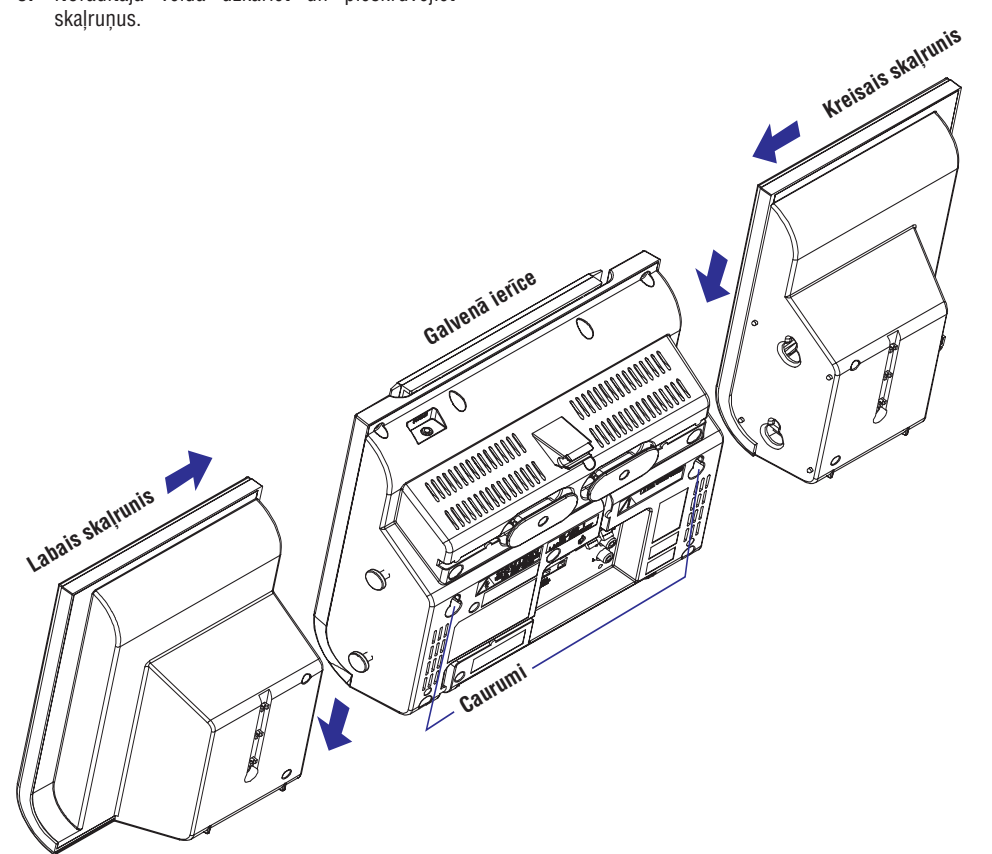

## **SATURA RÂDÎTÂJS**

### **Vispârçjâ informâcija**

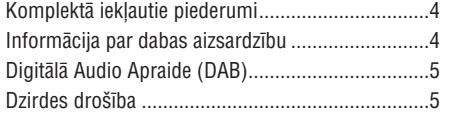

### **Vadîba**

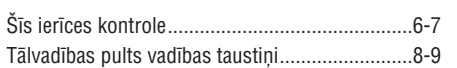

### **Uzstâdîðana**

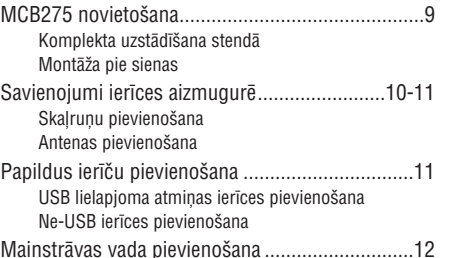

### **Sagatavoðanâs**

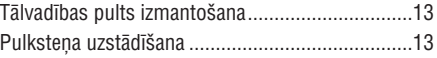

### **Pamatfunkcijas**

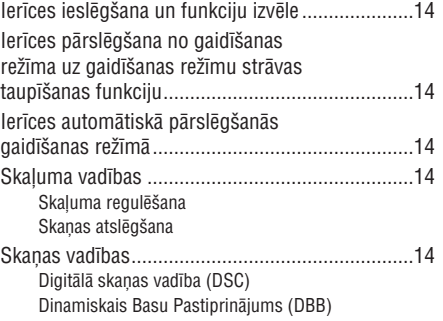

### **CD**

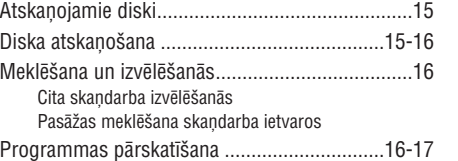

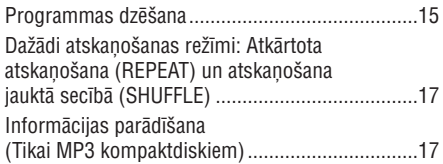

## **Digitâlâs Audio Apraides (DAB) uztverðana**

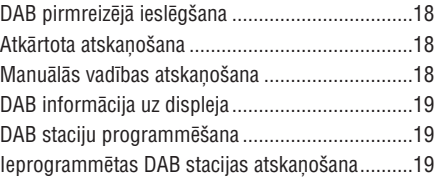

## **Radio uztvçrçjs**

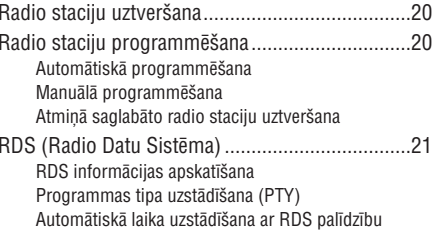

## **Ârçjie Avoti**

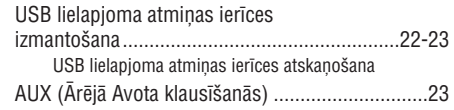

### **Pulkstenis**

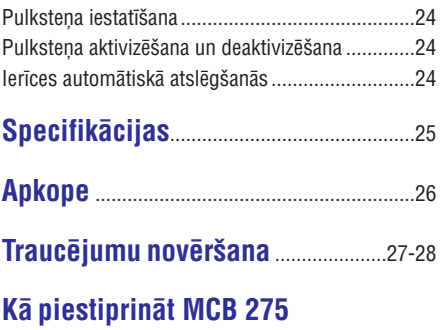

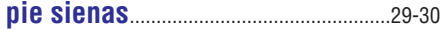

## **VISPÂRÇJÂ INFORMÂCIJA**

### **Komplektâ iekïautie piederumi**

- $\mathbf{r}$ 2 skalruni, ieskaitot 2 skalrunų vadus
- $\overline{a}$ tâlvadîbas pults (ar vienu CR2025 bateriju)
- stends
- montāžas komplekts
- L. viens AC/DC adapteris (ieejas jauda 100-240V – 50-60Hz, 0,8 A ; MAX, Jauda 14V = = 1,8A)

### **Informâcija par dabas aizsardzîbu**

Produkts nav papildus jāiesaino. Mēs esam darījuši maksimālo. lai iesainošana būtu vienkārša trīs atseviškos materiālos: kartons (kaste), polistirēna putuplasts (triecienu aizsargs) un polietilēns (maisi, triecienu aizsargâjoðâs loksnes).

Ierîce ir izgatavota no materiâliem, kuri var tikt izmantoti pçc tâ darbîbas izbeigðanâs, ko veic specializēti uzņēmumi. Lūdzu, ievērojiet vispārējos noteikumus par izlietoto bateriju un iesainojamo materiâlu novietoðanu speciâli tam paredzçtajâs vietâs.

### **Atbrîvoðanâs no Jûsu vecâs ierîces**

**Jûsu ierîce ir veidota un raþota ar augstas kvalitâtes materiâliem un komponentçm, ko var pârstrâdât un lietot atkârtoti.**

**Ja precei ir pievienots ðis pârsvîtrotâs riteòotâs miskastes simbols, tas nozîmç, ka prece atbilst Eiropas Direktîvai 2002/96/EC.**

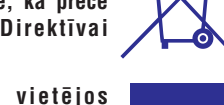

**Lûdzam apzinât vietçjos atkritumu savâkðanas punktus elektriskajâm un elektroniskajâm ierîcçm.**

**Lûdzam rîkoties saskaòâ ar vietçjiem noteikumiem un neizmest vecâs ierîces kopâ ar normâliem sadzîves atkritumiem. Pareizaatbrîvoðanâs no Jûsu vecâ aprîkojuma palîdzçs novçrst iespçjamas negatîvas sekas dabai un cilvçka veselîbai.**

### **Informâcija par droðîbu**

- Novietojiet aparâtu uz cietas un lîdzenas virsmas  $\bullet$
- Novietojiet ierîci vietâ, kur tai ir atbilstoða ventilācija, lai novērstu ierīces pārkaršanu. Atstâjiet brîvu vietu vismaz 10 cm ierîces aizmugurç un augðâ, un 5 cm no katras puses. ۰
- Ventilācijas lūkas nedrīkst aizsegt ar dažādiem priekðmetiem, piemçram, galdautu, avîzçm, aizkariem u.c. ۰
- Nepaklaujiet ierīci, baterijas, kompaktdisku, mitruma, lietus, smilðu vai pârâk liela karstuma, ko izraisa karsçjoðas ierîces vai tieðie saulesstari, iedarbîbai. $\bullet$
- Uz aparatûras nedrîkst novietot atklâtas liesmas objektus, piem., sveces.  $\bullet$
- Uz aparatûras nedrîkst novietot traukus ar škidrumu, piem., vāzes.  $\bullet$
- Novietojiet ðo ierîci netâlu no AC strâvas izejas ligzdas un tâ, lai AC strâvas kabelis bûtu viegli pieejams.  $\bullet$
- Ja ierîce ir tieði pârvietota no aukstas uz siltu telpu vai novietota loti mitrā telpā, pēkšna apkārtējās temperatūras maiņa var izraisīt kondensāta veidošanos un lēca noraso. CD atskanotājs var nedarboties normāli. Pievienojiet ierīci strāvai apmēram uz vienu stundu, neatstâjot CD kompaktdisku ierîcç, lîdz normâla atskaņošana ir iespējama.  $\bullet$
- Aparāta mehāniskās detalas satur pašellojošas vielas, tāpēc tās nevajag ellot. ۰
- 0 **Laikâ, kad ierîce ir pârslçgta gaidîðanas reþîmâ, tâ tomçr patçrç nelielu strâvas daudzumu. Lai ierîci pilnîgi atslçgtu no strâvas padeves, izraujiet AC strâvas vadu no sienas rozetes.**

## **PIELIKUMS**

### **Kâ piestiprinât MCB 275 pie sienas**

### **SVARÎGI!**

- **Ðî instrukcija ierîces montâþai pie sienas paredzçta kvalificçtu profesionâïu lietoðanai!**
- **Lûdziet kvalificçta personâla palîdzîbu montâþas darbiem, tai skaitâ caurumu izurbðanai un komplekta montâþai pie sienas.**

### **Kas iekïauts montâþâs komplektâ**

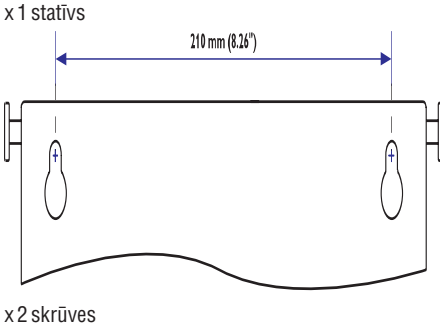

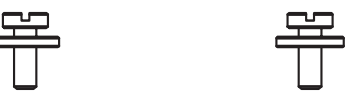

### **Kas vçl nepiecieðams**

– Urbjmašīna (piemēram, elektriskais urbis)

### **Sagatavoðanâs**

- **1.** Atrodiet piemērotāko vietu un pārbaudiet aizmugures savienojumus (skatīt nodaļu **Uzstādīšana**).
- **2.** Lūdziet kvalificēta profesionāļa palīdzību montāžai pie sienas, kura pienākums ir:
	- lai novērstu neparedzētus bojājumus, noskaidrot elektrîbas vadu un citukomunikāciju iespējamo atrašanos;
	- $\sim$ atbilstoði urbðanas prasîbâm piemeklçt atbilstoðu instrumentu;
	- $\sim$ veikt citus piesardzîbas pasâkumus saistîbâ ar montāžas darbiem

### **MCB725 montâþa**

**1.** Sagatavojiet šablonu un ievietojiet to paredzētajā atrašanās vietā. Ar zīmuli atzīmējiet urbšanas punktus (kâ parâdîts)

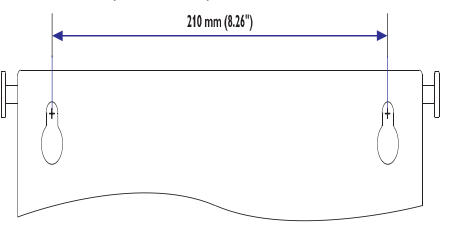

- **2.** Izurbiet divus 6mm diametra caurumus iezīmētajās vietās.
- **3.** Ieskrūvējiet skrūvju plastmasas aptveres un skrûves izurbtajos caurumos atbilstoði, atstâjot apmçram 5mm atstarpi starp sienu un skrûves galvinu.

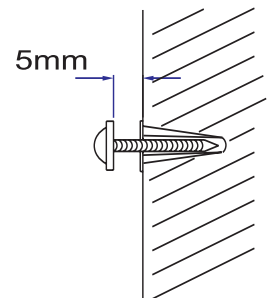

Lai atdalîtu stendu, **4.**a. Kâ parâdîts zîmçjumâ, nospiediet **PRESS**b. Izvirziet stendu, lai to atdalîtu

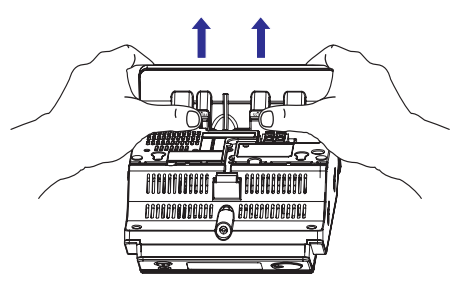

Uzkariniet komplektu uz piestiprinâtajâm **5.**skrūvēm

## **TRAUCÇJUMU NOVÇRÐANA**

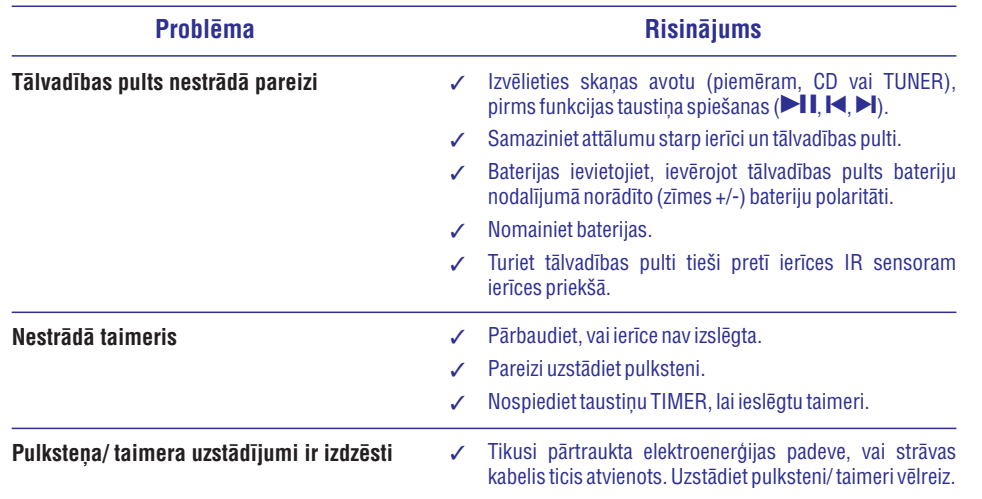

## **VISPÂRÇJÂ INFORMÂCIJA**

### **Par Digitâlo Audio Apraidi (DAB) Dzirdes droðîba**

DAB digitâlais radio ir jauns datu pârraides veids, izmantojot terestriâlo raidîtâju tîklu. Tas klausîtâjiem nodroðina vairâk izvçles iespçju, kâ arî informâcija tiek sniegta kristâliski tîrâ, no traucçjumiem brîvâ skanas kvalitātē.

- tehnoloģija sniedz iespēju izmantot to raidītāja signālu, kas tajā brīdī ir visspēcīgākais.
- ar DAB digitâlo staciju nav nepiecieðams atcerēties frekvences, un izvēli veic, izmantojot staciju nosaukumus, tā kā izmaiņas nav jāpārtver

#### **Ko nozîmç "multiplekss"**

Digitâlâ radio darbîbu nodroðina frekvenèu bloks, ko dçvç par multipleksu. Katrs multiplekss izmanto frekvenču spektru, kā, piemēram, Band III DAB apraidei.

### *Piezîme:*

Jums bûs iespçjams uztvert tikai tâs radiostacijas, kuras raida Jûsu uztverðanas zonâ.

### **DAB apraide un DLS**

Ikviens DAB raidîtâjs (vai multipleksa operators) sniedz arî teksta un audio datu pârraides pakalpojumus. Dažas no programmām atbalsta Dinamiskâ Etiíetes Segments (DLS – Dynamic Label Segment). Tie ir dati, kas parâdâs kâ ritoðs teksts uz Jūsu DAB radio uztvērēja displeja. Dažas no stacijām pārraida jaunākās ziņas, celojumu un laika apstākļu informâciju, paðreizçja un plânotâ programma, mâjas lapu adreses un telefonu numurus.

Papildus informâcija iegûðanai par digitâlo radio apraidi lûdzam skatît: www.drdb.org

### **Klausieties mçrenâ skaïumâ**

- Austiņu izmantošana lielā skaļumā var kaitēt dzirdei. Šī iekārta var atskaņot skaņas tādā decibelu skalumā, kas cilvēkam var radīt dzirdes zaudējumu, pat ja klausīšanās laiks ir mazāks par vienu minûti. Augsts decibelu lîmenis tiek piedāvāts cilvēkiem, kuriem dzirdes funkcija jau ir traucēta
- Skanas uztvere var būt maldinoša. Ilgākā laika posmā skanas uztveres "komforta zona" var pieskanoties augstākiem decibeliem. Tādējādi, ilgstoši klausoties lielā skalumā, tas var škist normāli, bet patiesībā, sasniegtais skalums jau var bût kaitîgs Jûsu dzirdei. Lai no tâ sevi pasargātu, noregulējiet drošu skaņas līmeni pirms Jûsu dzirde ir adaptçjusies augstâkam skanas līmenim. .

### **Uzstâdiet droðu skaòas skaïuma lîmeni**

- Noregulējiet skaņu zemākā skaļumā  $\bullet$
- Lēnām paaugstiniet skaļumu līdz tādam līmenim, kad klausîðanâs ir komfortabla un beztraucçjumiem  $\bullet$

### **Klausîðanas ilgums**

- Ilgstoša skaņu uztveršana, pat ja tā ir "drošā" skalumā, arī var būt kaitīga Jūsu dzirdei  $\bullet$
- Izmantojiet Jûsu ierîces saprâtîgi ilgi un ieturiet atbilstoðas pauzes

### **Izmantojot austiòas, ievçrojiet sekojoðus nosacîjumus**

- Klausieties piemērotā skaļumā un ievērojot noteiktus laika periodus
- $\bullet$   $\;$  Esiet uzmanīgi ar skaļuma regulēšanu, jo Jūsu dzirde adaptējas skaluma līmenim
- Nenoregulējiet skanu tik skali, ka nav iespējams dzirdçt apkârt notiekoðo .
- Potenciâli bîstamâs situâcijâs esiet uzmanîgi un izmantojiet iespēju izslēgt ierīci
- Neizmantojiet austiņas vadot automašīnu, braucot ar velosipēdu, braucot ar skrituldēli un tamlîdzîgi, jo tas var radît draudus satiksmes droðîbai un daudzâs vietâs ir pretlikumîgi.

## **BENDRA INFORMACIJAIEKÂRTAS VADÎBA**

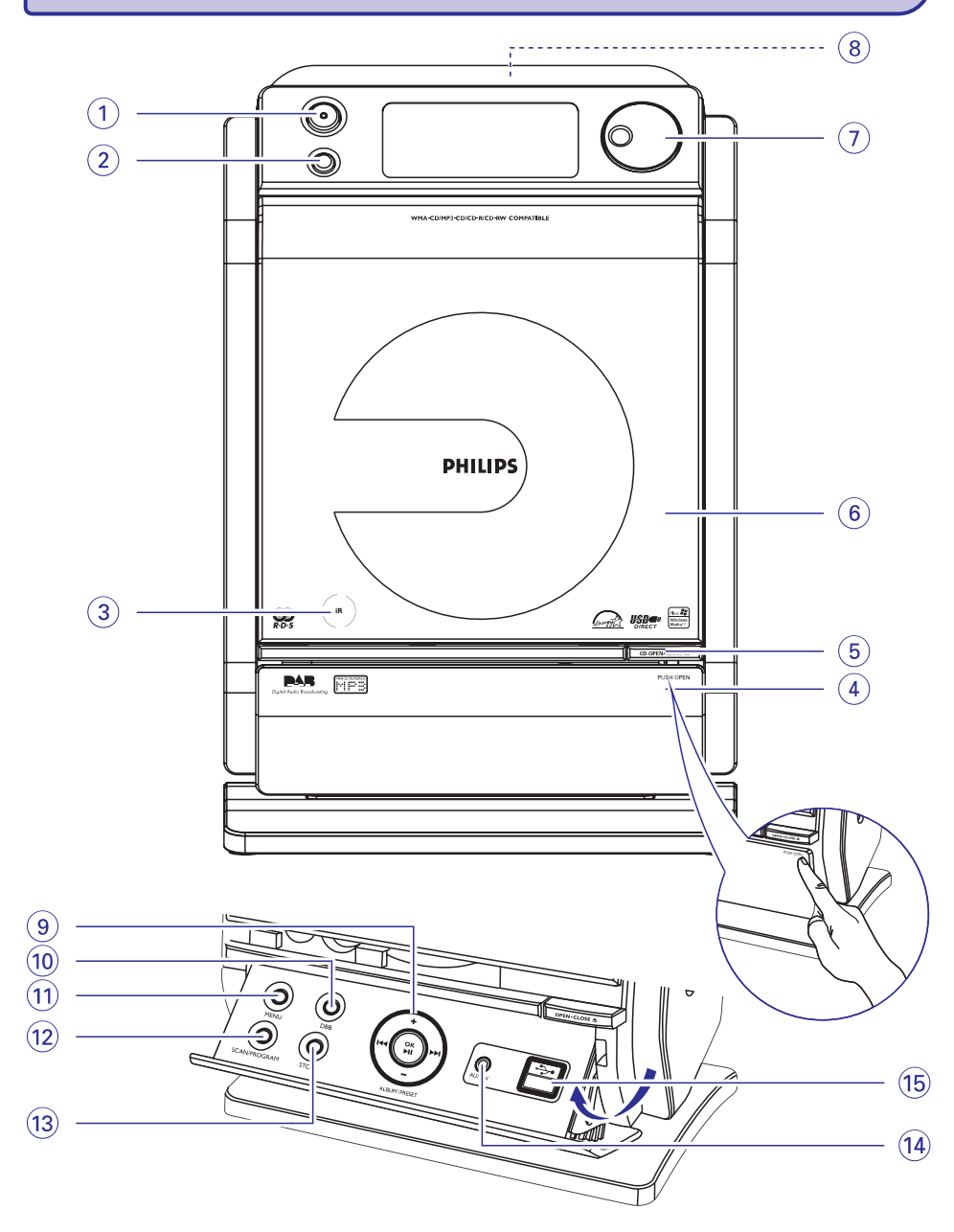

## **TRAUCÇJUMU NOVÇRÐANA**

### *BRîDINâJUMS!*

Nekādā gadījumā nemēģiniet labot aparātu pašu spēkiem, jo tas pārtrauks garantijas iespējas. *Neatveriet ierîci, jo pastâv risks saòemt strâvas triecienu.*

Ja rodas bojājumi, vispirms pārbaudiet zemāk norādītās atzīmes un tikai tad nesiet aparātu uz *remontu.*

Ja Jūs nevarat atrisināt problēmu, ņemot vērā norādītos padomus, sazinieties ar savu pārdevēju vai *apkalpoðanas centru.*

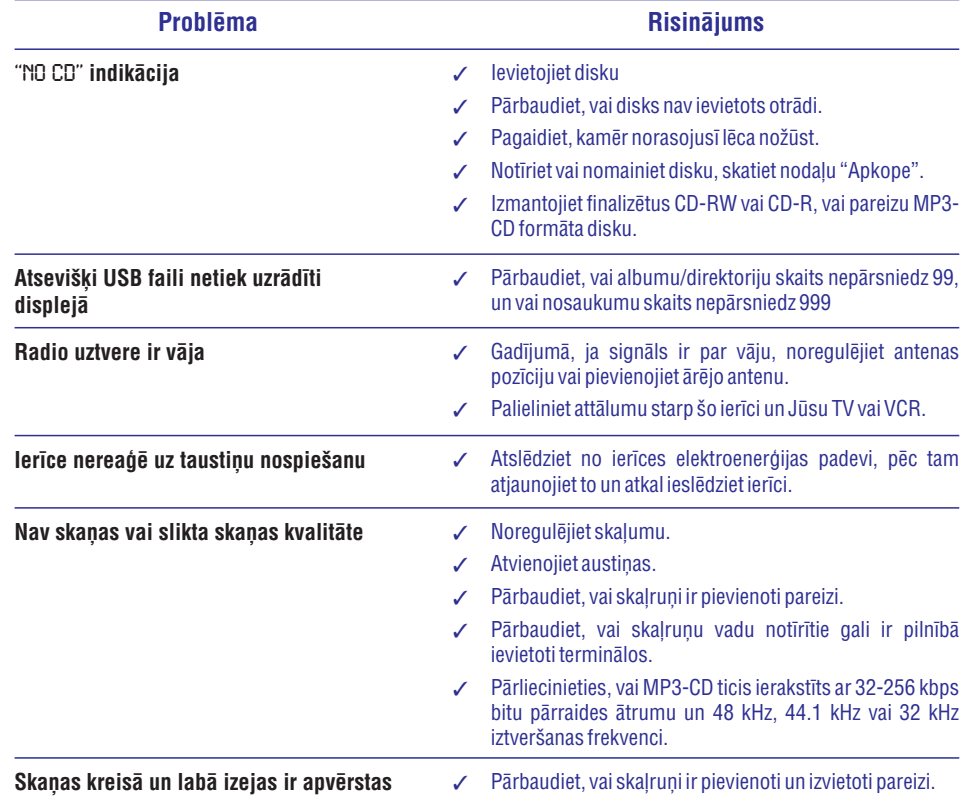

#### **Korpusa apkope**

 Korpusa apkopei izmantojiet mîkstu drânu, kas viegli samitrinâta maigâ tîrîðanas ðíîdumâ. Neizmantojiet ðíîdumus, kas satur alkoholu, spirtu, amoniju vai abrazîvas vielas.

### **Disku apkope**

 $\bullet$ Gadîjumâ, ja kompaktdisks kluvis netîrs, notîriet to ar mîkstu drânu. Noslaukiet diskuvirzienâ no centra uzmalâm.

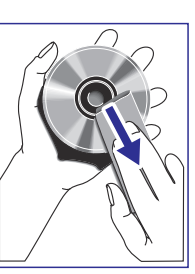

 $\bullet$ Nelietojiet tâdus līdzekļus kā benzīnu, atðíaidîtâjus,

> tirdzniecībā pieejamos tīrīšanas līdzekļus vai antistatiskos smidzināmos tīrīšanas līdzekļus, kas paredzēti skanuplatēm.

### **Disku nolasîðanas lçcu apkope**

 $\bullet$ Pçc ilgstoðas ierîces lietoðanas netîrumi vai putekļi var sakrāties uz disku nolasīšanas lēcas. Labai atskanošanas kvalitātei tīriet disku nolasīšanas lēcu ar Philips firmas CD lēcas tîrîtâju vai jebkuru citu tirdzniecîbâ pieejamu tîrîtâju. Sekojiet lietoðanas instrukcijai, kas pievienota tîrîtâjam.

## **BENDRA INFORMACIJA/ PRIEÞIÛRA IEKÂRTAS VADÎBA**

### **Taustiòi uz iekârtas**

- **1. STANDBY ON/ ECO POWER (GAIDÎÐANAS REÞÎMS/ GAIDÎÐANAS REÞÎMS AR STRÂVAS TAUPÎÐANAS FUNKCIJU)**
- ieslēdz vai izslēdz ekonomiskās gaidīšanas režīmu
- *strāvas taupīšanas funkciju:* **nospiest un** paturçt, lai pârietu ekonomiskajâ gaidîðanas režīmā (enerģijas taupīšanas režīms) *Gaidîðanas reþîmâ vai gaidîðanas reþîmâ ar*
- <mark>- *Sarkanais indikators:* i</mark>edegas sarkanais indikators, norâdot, ka iekârta darbojas ekonomiskajā gaidīšanas režīmā
- **2. SOURCE**
- $\sim$ attiecīgā skaņas avota izvēlei: **DAB**, **FM**, **DISC**, vai**USB AUX**
- *Gaidîðanas reþîmâ vai gaidîðanas reþîmâ ar strāvas taupīšanas funkciju:* ieslēdz ierīci un izvēlas skaņas avotu: **DAB, FM, DISC, USB** vai **AUX**
- **3. IR sensors**
- infrasarkanais sensors tâlvadîbas pultij. *Vçrtîgs padoms: Vienmçr cenðaties notçmçttâlvadîbas pulti pret ðo sensoru.*
- **4. PUSH OPEN (Spiest, lai atvçrtu)**
- nospiež, lai atvērtu vai aizvērtu vadības paneli
- **5. CD OPEN · CLOSE**
- atver/ aizver CD durtiņas
- **6. CD door (CD durvis)**
- **7. VOLUME**
- lai regulētu skaluma līmeni.
- **8.**
- 3,5 mm austiņu pievienošanai

#### *Vçrtîgs padoms:*

- *Noregulçjiet mçrenu skaïuma lîmeni, pirms uzliekat austiòas*
- *Austiòu pievienoðana atslçdz skaïruòus*

#### **9. ALBUM/ PRESET +/-**

- -*CD/USB:* izvēlas albūmu (tikai MP3/ WMA diskiem)
- *FM/DAB:* **atskaņo ieprogrammēto radio staciju**

#### **/**

- *CD/USB:* pārlec uz pašreizējā/ iepriekšējā/ nâkamâ ieraksta sâkumu
- **FM/DAB:** atrod radio staciju
- $\emph{Pulkstenis/ taimeris:}$  uzstāda stundas un minûtes

### **OK /**

- **.** *CD/ USB:* sāk vai pārtrauc atskaņošanu
- $\overline{a}$ *DAB:* nospiest, lai izvēlētos funkciju
- *DAB:* nospiest un paturēt, lai uzsāktu manuālo stacijas meklēšanu

### **10. DBB (Dynamic Bass Boost)**

- $\overline{a}$ ieslēdz/izslēdz basu pastiprinājumu
- **11. MENU**
- $\mathbf{r}$ sāk ātro vai pilno skenēšanu
- **12. SCAN/PROGRAM**
- $\mathbf{r}$  ${\it CD/USB}$ : programmē celiņu
- $\overline{a}$ *FM/DAB:* atskaņo iepriekš ieprogrammēto radio staciju
- *DAB:* **uzsāk DAB pakalpojumu skenēšanu**

#### **13. STOP**

 $\sim$ *CD/USB:* pārtrauc diska atskaņošanu vai dzēš diska programmu.

#### **14. AUX-IN**

 $\sim$ audio izejas kontakta savienošana ar ārējo iekârtu.

### $15. \Leftrightarrow$

– izejas kontakts ārējās USB lielapjoma atmiņas ierîces pievienoðanai

## **IEKÂRTAS VADÎBA**

#### **Tâlvadîbas pults**

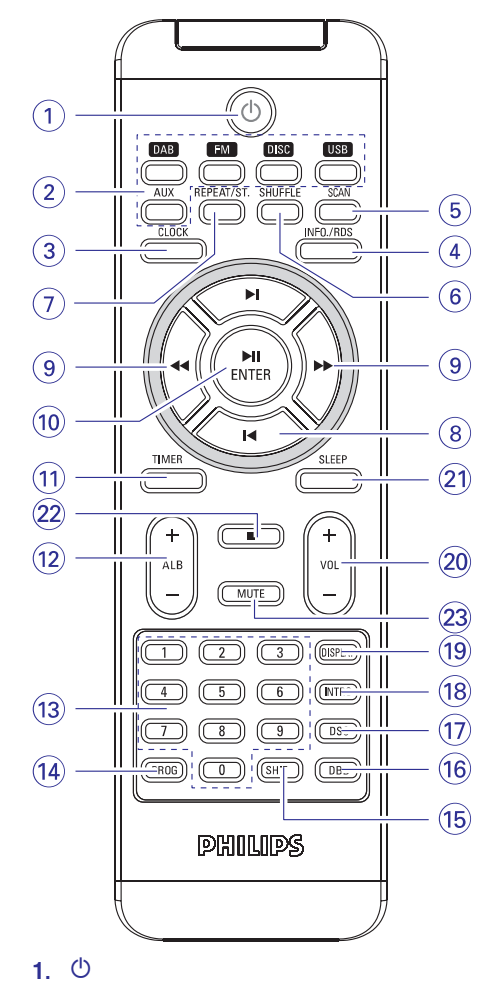

- $\equiv$ pārslēdz uz gaidīšanas režīmu ar strāvas taupīšanas funkciju/parasto gaidīšanas režīmu ar pulksteņa parādīšanu
- **2. SOURCE (avots)**
- $\overline{a}$ izvēlas skaņas avotu DAB/FM/DISC/USB/AUX
- **3. CLOCK (pulkstenis)**
- $\overline{a}$ iestata pulksteni
- **4. INFO./RDS**
- $\overline{a}$ FM: parâda RDS informâciju
- **5. SCAN**

8

 $\overline{a}$ uzsâk automâtisko DAB frekvenèu skençðanu

- **6. SHUFFLE**
- atskano jauktā secībā
- **7. REPEAT/ST.** CD/MP3-CD/USB
- Izvēlas atkārtotas atskanošanas veidu FM
- $\overline{a}$ Izvēlas stereo vai mono režīmu

### **8. /**

- CD/MP3-CD/USB
- $\sim$ Pârlec uz paðreizçjâ/iepriekðçjâ/nâkamâ albûma sâkumuPulkstenim/taimerim
- $\sim$ Uzstâda stundas un minûtes
- FM un DAB
- Atskaņo ieprogrammēto FM staciju vai DAB frekvenci

### **9. /**

CD/MP3-CD/USB

 $\sim$ ātrā meklēšana turp un atpakal celinā/diskā (nospiest un paturçt)

#### **10. ENTER /**

- uzsāk vai pārtrauc atskaņošanu
- $\sim$ nospiež lai izvēlētos variantu (tikai DAB)

### **11. TIMER**

uzstâda pulksteni

### **12. ALB +/-**

- (MP3 -CD/USB)
- pârlec paðreizçjo/iepriekðçjo/nâkamo albûmu

#### **13. Ciparu vadîbas taustiòi tâlvadîbas pultij (0-9)**

- $\sim$ (CD/MP3/USB) tiešai skandarba izvēlei
- $\overline{a}$ (FM) tieði izvçlas saglabâto radiostaciju

### **14. PROG**

- CD/MP3/USB
- celiņu programmēšanai FM/DAB
- staciju programmēšanai

### **15. SHIFT**

Ξ

 $\overline{a}$ 

 $\sim$ skaitļu, kas lielāki par 10, ievadīšanai (lieto kopā ar pults ciparu vadības taustiņiem)

### **16. DBB (Dynamic Bass Boost)**

- pastiprina basus.
- **17. DSC (Digital Sound Control)**
- $\sim$ izvēlas vajadzīgo skanas efektu : ROCK/ POP/ JAZZ/ CLASSIC.

## **SPECIFIKÂCIJAS**

## **PASTIPRINĀTĀJA DALA**

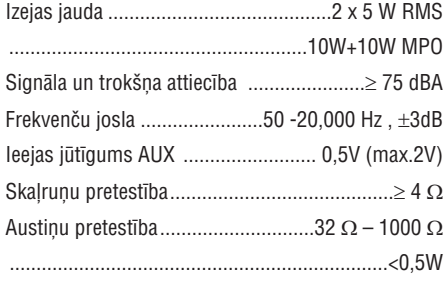

## **CD ATSKAÒOTÂJS**

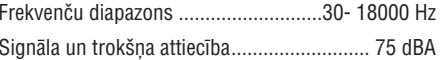

## **RADIO UZTVÇRÇJS**

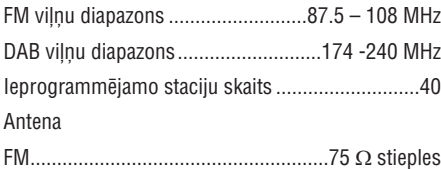

## **USB ATSKAÒOTÂJS**

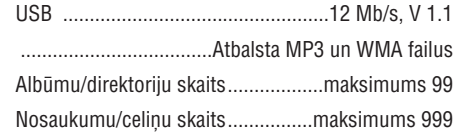

### **SKALRUNI**

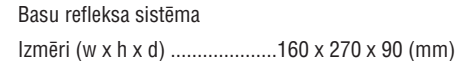

## **GALVENÂ INFORMÂCIJA**

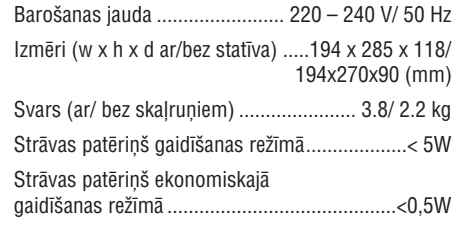

*Specifikâcijas var tikt mainîtas bez iepriekðçja brîdinâjuma.*

### **PULKSTENIS TAIMERIS**

### **Taimera uzstâdîðana**

Šo sistēmu iespējams izmantot kā modinātājpulksteni, izvēlētajam avotam (DAB, FM, DISC vai USB) uzsākot atskanošanu noteiktā laikā. Pârliecinieties, ka pirms taimera uzstâdîðanas ir iestatîts pareizs laiks.

**1.** Nospiediet un paturiet **TUNER** uz tālvadības pults.

→ TIMER ON un pulksteņa cipari stundām mirgo.

- 2. Atkārtoti nospiediet **I<< /> / E→l** (vai **I<** / ▶l uz tâlvadîbas pults), lai uzstâdîtu stundas
- **3.** Nospiediet **TIMER**, lai apstiprinātu Jūsu izvēlēto  $\rightarrow$  mirgo minūšu cipari
- 4. Atkārtoti nospiediet  $\blacktriangleleft$  /  $\blacktriangleright$  /  $\blacktriangleright$  (vai  $\blacktriangleright$  /  $\blacktriangleright$  luz tâlvadîbas pults), lai uzstâdîtu minûtes.
- **5.** Nospiediet **TIMER**, lai apstiprinātu Jūsu izvēlēto → TIMER OFF un stundu cipari mirgo
- 6. Atkārtoti nospiediet  $\blacktriangleleft$  /  $\blacktriangleright$  / (vai  $\blacktriangleright$  /  $\blacktriangleright$  uz tâlvadîbas pults), lai uzstâdîtu stundas
- **7.** Nospiediet **TIMER**, lai apstiprinātu Jūsu izvēlēto  $\rightarrow$  mirgo minūšu cipari
- 8. Atkārtoti nospiediet  $\blacktriangleleft$  /  $\blacktriangleright$  /  $\blacktriangleright$  (vai  $\blacktriangleright$  /  $\blacktriangleright$  uz tâlvadîbas pults), lai uzstâdîtu minûtes.
- Vçlreiz nospiediet **9. TIMER**
	- $\rightarrow$  pieejama avota izvēle
- 10. Atkārtoti nospiediet  $\blacktriangleleft$  /  $\blacktriangleright$  /  $\blacktriangleright$  (vai  $\blacktriangleright$  /  $\blacktriangleright$  luz tālvadības pults), lai izvēlētos atskaņojamo avotu ((DAB, FM, DISC vai USB).
- Atkârtoti nospiediet un tad / **11. TIMER** (vai K / ► uz tālvadības pults) vairākkārt, lai .<br>uzstādītu modinātāja skaļumu.
- **12.** Nospiediet **TIMER** apstiprināšanai
	- modinâtâjpulkstenis tagad ir uzstâdîts un aktivizēts.

### **Taimera aktivizçðana un izslçgðana**

- Lai taimeri aktivizçtu vai deaktivizçtu, atkârtoti nospiediet TIMER uz pults.  $\bullet$ 
	- $\rightarrow$  ja taimeris ir aktivizēts, parādās pēdējais izvēlētais avots un ieslēgšanās laiks.
	- $\rightarrow$   $\;$  ja taimeris ir izslēgts, parādās "TIMER OFF"

#### *Vçrtîgi padomi:*

*Taimera funkcija nedarbosies noteiktajâ laikâ, gadîjumâ, ja:*

- Ξ *ierîce ir izslçgta;*
- *taimers ir deaktivizçts.*

#### *Ierîce automâtiski pârslçgsies radiouztvçrçja reþîmâ, ja:*

- $\,$ *izvçlçtais reþîms ir CD, un CD nav ievietots;*
- $\overline{\phantom{a}}$ *izvçlçtais reþîms ir USB, un USB nav pievienots.*

### **Ierîces izslçgðanâs taimera uzstâdîðana**

Šī sistēmas izslēgšanās funkcija ļauj ierīcei automātiski izslēgties pēc uzstādīta laika perioda.

- Uz tâlvadîbas pults atkârtoti nospiediet , **SLEEP** lai izvēlētos vēlamo laika periodu minūtēs  $\bullet$ 
	- displejâ parâdâs sekojoða rinda: **SLEEP**-, **OFF 120, 90, 60, 45, 30, 15, 5 SLEEP OFF**
	- $\rightarrow$  displejā mirgo izvēlētais variants un atgriežas iepriekšējā statusā. Ikona vairs nav redzama.
- **Lai deaktivizētu izslēgšanās periodu,** vēlreiz nospiediet **SLEEP**.
- $\rightarrow$  ikona **zZZ** pazūd.

### **vai**

e

Vai nospiediet **STANDBY-ON/ECO POWER** (gaidīšanas režīms/gaidīšanas režīms ar strāvas taupīšanas funkciju) sistēmas izslēgšanai (vai  $\mathsf{\bullet}$ uz tâlvadîbas pults).

#### *Vçrtîgs padoms:*

*SLEEP funkcija neietekmç taimera ieslçgðanos.*

## **IEKÂRTAS VADÎBA UZSTÂDÎÐANA**

#### **18. INTRO**

CD/MP3/USB

– uzsāk visu celiņu skenēšanu

### **19. DISPLAY (displejs)**

CD/MP3/USB

– atskaņošanas laikā parāda informāciju uz displeja

### **20. VOL +/ -**

- lai regulētu skaļuma līmeni.
- $\overline{a}$ uzstâda stundas/minûtes pulkstenim/taimerim

#### **21. SLEEP**

– aktivizē/ izslēdz vai izvēlas izslēgšanās laiku.

#### **22.**

– sāk vai pārtrauc diska atskaņošanu vai izdzēš programmu diskâ/USB

### **23. MUTE**

atslēdz vai atjauno skaņu.

#### *Piezîmes tâlvadîbas pultij:*

- *Vispirms izvçlieties avotu, ar kuru Jûs vçlaties darboties, nospieþot uz tâlvadîbas pults vienu no avotu atlases taustiòiem (piemçram, CD, FM)*
- *Pçc tam izvçlieties vajadzîgo funkciju (piemēram,*  $\blacktriangleright$ **ll,** 44,  $\blacktriangleright$  $\blacktriangleright$ *).*

### **MCB275 novietoðana**

Ar pievienotā statīva palīdzību iespējams izvēlēties divus MCB275 novietoðanas veidus: **darba virsma uz**vai . **statîva pie sienas, neizmantojot statîvu**

#### **Komplekta montâþa uz statîva**

MCB275 komplektā ir iekļauts statīvs. Lai to uzmontētu, jārīkojas sekojoši:

- **1.** Novietojiet MCB275 uz līdzenas un cietas virsmas, ar aizmugurçjo virsmu pavçrstu uz augðu.
- **2.** Kā parādīts zīmējumā, saskaņojiet statīvu ar padziļinājumiem uz komplekta, **V FRONT** virzīts uz leju.

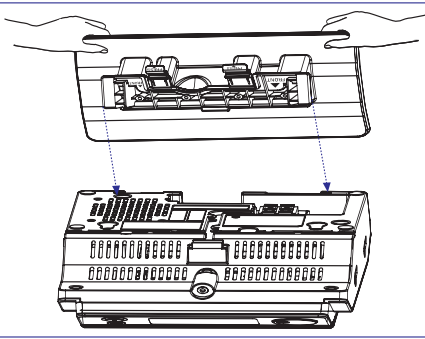

Spiediet statîvu uz leju tâ, lai ievirzîtos **3.** padzilinājumos.

#### $\rightarrow$  Kad ir pareizā pozīcija, būs dzirdams klikšķis

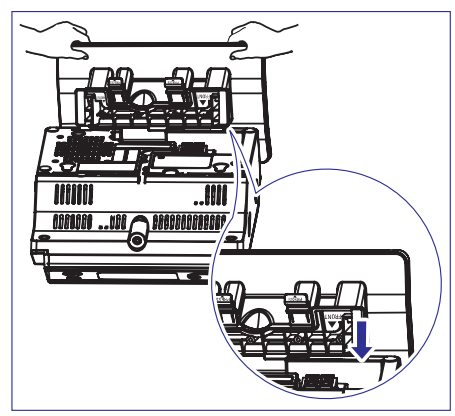

### **MCB275 montâþa pie sienas**

Papildus informâcijas iegûðanai skatît *Pielikums: Kâ*.*uzmontçt MCB275 pie sienas*

## **UZSTĀDĪŠANA**

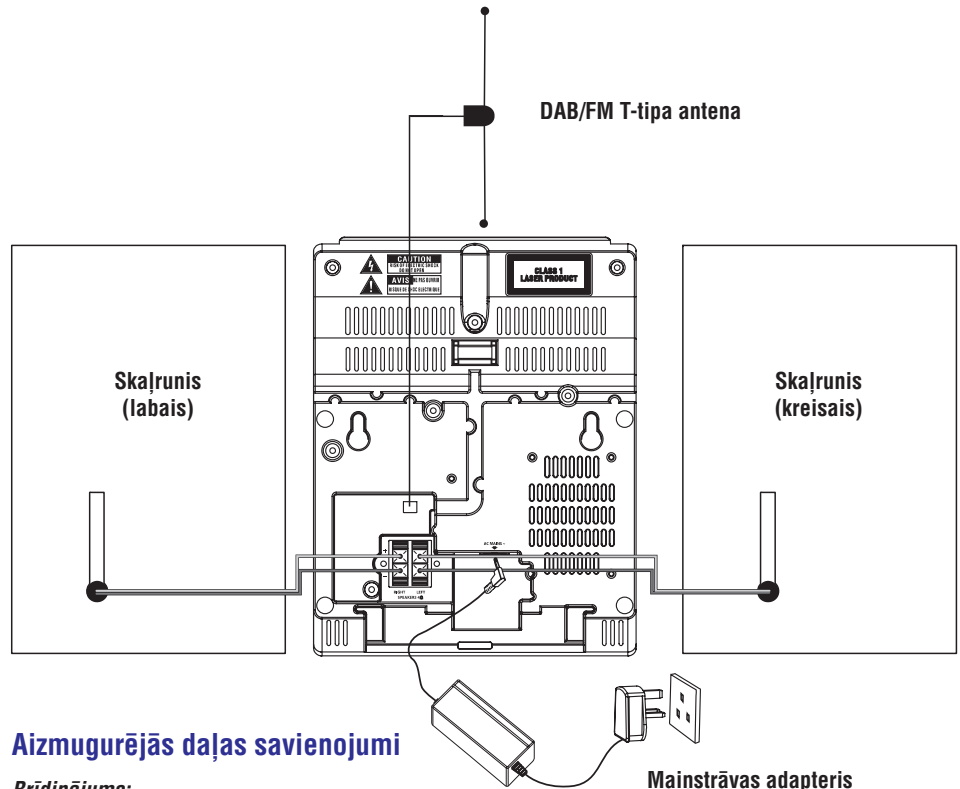

### *Brîdinâjums:*

- $\sim$ *Nekad neveiciet un nemainiet nekâdus savienojumus, kad sistçma ir ieslçgta.*
- $\sim$ *Uzstâdiet Jûsu sistçmu maiòstrâvas kontakta tuvumâ, un tâ, lai maiòstrâvas ligzda ir viegli sasniedzama.*

#### **Skaïruòu savienoðana**

*Izmantojiet tikai komplektâ iekïautos skaïruòus. Citu skaïruòu izmantoðana var bojât sistçmu vai radît traucçjumus skaòas kvalitâtç.*

- Pieslēdziet kreisā skaļruņu vadu pie kontakta **LEFT** (sarkanais un melnais) un labā skaļruņa vadu pie **RIGHT** (sarkanais un melnais) tā, kā norâdîts turpmâk:
	- a) Nospiediet aptveri uz sarkanâ terminâla un pilnîbâ ievietojiet tajâ svîtroto krâsainâ (vai markētā) skalruņu vada galu, tad atlaidiet aptveri.
	- b) Nospiediet aptveri uz melnâ terminâla un pilnîbâ ievietojiet tajâ svîtroto melnâ (vai nemarķētā) skaļruņu vada galu, tad atlaidiet aptveri.

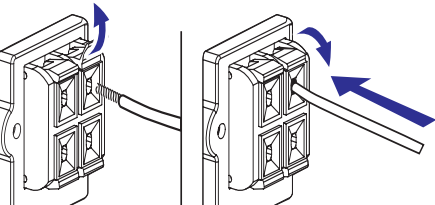

## **ÂRÇJIE AVOTI**

### **Kâ organizçt Jûsu MP3/WMA failus USB lielapjoma atmiòas ierîcç**

Šī Hi-Fi sistēma meklēs MP3/WMA failus mapju/ apakð-mapju/ nosaukumu secîbâ. Piemēram:

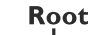

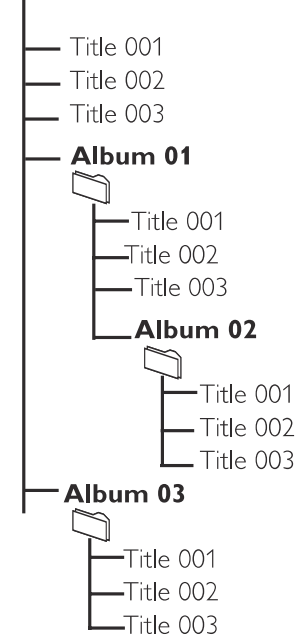

Organizējiet Jūsu MP3/WMA failus dažādās mapēs un apakðmapçs, ja nepiecieðams.

### *Piezîmes:*

- *Ja Jûs MP3/WMA failus neesat organizçjuði albumos, albums '00' tiks automâtiski asignçts visiem ðiem failiem.*
- $\equiv$ *Pârliecinieties, vai failu nosaukumi MP3 failiem beidzas ar .mp3, un failu nosaukumi WMA failiem beidzas ar .wma.*
- $\sim$ *DRM aizsargâtiem WMA failiem izmantojiet Windows Media Player 10 (vai jaunâku) versiju CD satura pârveidei/ konversijai. Apmeklçjiet www.microsoft.com mâjas lapu, lai iepazîtos ar sîkâku informâciju par Windows Media Player un WM DRM (Windows Media Digital Rights Management).*
- Pârbaudiet, vai USB ierîce ir pievienota pareizi. **1.**(izlasiet nodaïu: **'Pievienoðana: papildu ierîces** ). **pievienoðana'**
- **2.** Nospiediet <code>SOURCE</code> (USB slēdzis uz tālvadības pults) vienu vai vairākas reizes, lai izvēlētos **USB** .
	- NO AUDIO parâdâs, ja audio faili netiek atrasti USB ierîcç.
- **3.** Atskaņojiet USB audio failus kā Jūs to darāt CD albumu/ ierakstu atskanošanai (Izlasiet nodalu ). **CD**

#### *Piezîme:*

- *Saderîbas iemeslu dçï albumu/ ierakstu informâcija var atðíirties no tâ, kas tiek parâdîts flash atskaòotâja mûzikas menedþmenta programmas dçï.*
- *Faila nosaukumi vai ID3 tiks parâdîti kâ ---, ja tie nav angïu valodâ.*

### **AUX (ârçjâ avota klausîðanâs)**

Ar MCB275 palīdzību Jums ir iespējams klausīties skaņu no papildus ierīces.

- Pârliecinieties, ka ârçjâ ierîce ir pareizi pievienota **1.** (Skatît nodaïu **'Pievienoðana: papildu ierîces** ). **pievienoðana'**
- **2. Nospiediet SOURCE** vienu vai vairākas reizes un izvēlieties **AUX** (vai **AUX** uz tālvadības pults).
- **3.** Lai izvairītos no dzirdes deformēšanas, pazeminiet skaluma līmeni ārējai ierīcei.
- **4.** Lai uzsāktu atskaņošanu, nospiediet **PLAY** uz ârçjâs ierîces.
- **5.** Lai regulētu skaļumu un skaņu, izmantojiet ārējās ierīces un MCB275 skaņas kontroli.

## **ÂRÇJIE AVOTI**

### **USB lielapjoma atmiòas ierîces izmantoðana**

Pievienojot USB lielapioma atminas ierīci (ieskaitot USB flash atminu, USB flash atskanotāju vai atminas kartes) Hi-Fi sistēmai. Jūs varat sevi iepriecināt ar ierīcē saglabātās mūzikas atskanošanu, izmantojot ierīces spēcīgos skaļruņus.

### **USB lielapjoma atmiòas ierîces izmantoðana**

### **Izmantojamâs lielapjoma atmiòas ierîces**

Ar Hi-Fi sistēmu Jūs varat izmantot:

- $\overline{a}$ USB flash atminu (USB 2.0 vai USB1.1)
- $\overline{a}$ USB flash atskanotāju (USB 2.0 vai USB1.1)
- $\overline{a}$ Atmiņas kartes (nepieciešams papildu kartes nolasītājs, lai izmantotu ar Hi-Fi sistēmu)

#### *Piezîmes:*

- $\overline{a}$ *Daþiem USB flash atskaòotâjiem (vai atmiòas ierîcçm) saglabâtais saturs ir ierakstîts, izmantojot pretkopçðanas tehnoloìiju. Ðâdi aizsargâts saturs nav atskaòojams ar citâm ierîcçm (ne ar ðo Hi-Fi sistçmu).*
- *a) Ðî ierîce atbalsta lielâko daïu USB atmiòas ierîèu (MSD), kuras atbilst USB MSD standartiem:* $\overline{\phantom{a}}$ *Ðîs ierîces saderîba ar USB savienojumu:*
	- *i) Visbieþâk sastopamâs lielapjoma saglabâðanas ierîces ir flash draivi, atmiòas kartes utt.*

*ii) Ja Jûs datorâ redzat 'Diska draiva' logu pçc lielapjoma atmiòas ierîces pievienoðanas Jûsu datoram, ticamâkais, ka ðî ierîce ir MSC saderîga, un tâ bûs izmantojama ar ðo ierîci.*

- *b) USB ierîcçm, kuras ir paredzçtas izmantoðanai ar baterijâm, lûdzu, nodroðiniet pietiekamu enerìijas piegâdi USB ierîcei, nomainot/ uzlâdçjot baterijas, tad atkal pievienojiet ierîcei.*
- $\overline{\phantom{0}}$ *Atbalstâmie mûzikas tipi:*

*a) Ðî ierîce atbalsta tikai neaizsargâtus mûzikas failus ar ðâdiem paplaðinâjumiem:*

*.mp3 .wma*

22

*b) Mûzika, kas iegâdâta tieðsaistes mûzikas veikalos nav izmantojama, jo tâ ir aizsargâta ar Digital Rights Management aizsardzîbu (DRM). c) Faili ar ðâdiem paplaðinâjumiem nav izmantojami:*

#### *.wav; .m4a; .m4p; .aac u.c.*

 $\overline{\phantom{a}}$ *Mikro sistçmas un datora tieðais savienojums nedrîkst tikt veikts pat arî tad, ja Jums datorâ ir gan mp3, gan wma faili.*

#### **Izmantojamie formâti:**

- $\sim$ USB vai atminas faila formāts FAT12, FAT16, FAT32 (sektora izmçrs: 512 – 4096 baiti)
- MP3 baitu pârraides âtrums (datu pârraides âtrums): 32 – 320 kbps un mainîgs baitu pârraides âtrums
- $\sim$ WMA v9 vai agrâks
- Direktorijas tīklojums līdz 8 līmeniem
- Albumu skaits: maksimâli 99
- Ierakstu/ virsrakstu skaits: maksimâli 999
- ID3 tags v2.0 vai jaunâks
- Faila nosaukums Unicode UTF8 (maksimâlais garums: 128 baiti)

### **Sistçma neatskaòos un neatbalstîs:**

- Tukðus albumus: tukðs albums ir albums, kurâ nav MP3/WMA failu, netiks parâdîts arî displejâ.
- Neizmantojami failu formâti tiks pârlekti. Tas nozîmç, ka, piem., Word dokumenti .doc vai MP3 faili ar faila paplaðinâjumu .dlf tiks ignorçti un netiks atskaņoti.
- AAC, WAV, PCM.NTFS audio faili  $\bullet$
- DRM aizsargâti WMA faili e

e

WMA faili Lossless formâtâ

#### **Kâ pârnest mûzikas failus no datora uz USB lielapjoma atmiòas ierîci**

Ar 'drag and drop' ('pacelt un iemest') metodi jûs viegli varat pârnest Jûsu iecienîtâs mûzikas failus no datora uz USB lielapioma atminas ierīci.

Flash atskanotājam Jūs varat arī izmantot tā mūzikas menedžmenta programmu mūzikas pārnesei. *Taču ðâdi WMA faili var bût neizmantojami nesaderîbas dçï.*

## **UZSTĀDĪŠANA**

### **Papildus ierîèu pievienoðana**

### **USB lielapjoma atmiòas ierîces pievienoðana**

Pievienojot USB lielapjoma atminas ierīces (tai skaitā USB datu karti. USB datu atskanotāju vai datu saglabāšanas karti) Hi-Fi iekārtai, rodas iespēja klausîties datu nesçjâ saglabâto mûziku ar Hi-Fi iekârtas jaudîgajiem pastiprinâtâjiem.

**1.** Pārbaudiet, lai vadības paneļa vāks būtu atvērts.

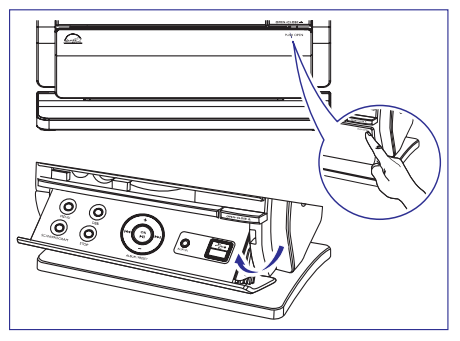

**2.** levietojiet USB lielapjoma atmiņas ierīces galu ligzdâ, kas atrodas uz atlokâmâ vadîbas panela.

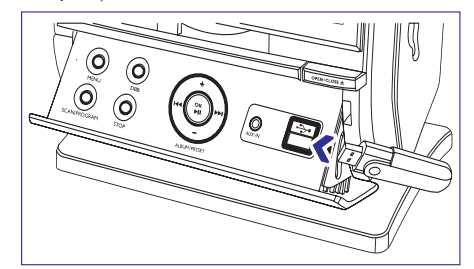

### **Vai**

#### *Ierîcçm, kurâm ir USB vads:*

- a) Ievietojiet kontaktu USB vada galâ (nav iekļauts komplektā)  $\rightarrow$  ligzdā, kas atrodas uz atlokāmā vadības panela
- b) Otru USB vada galu ievietojiet USB lielapjoma atminas ierīces ligzdā.

### **Vai**

### *Atmiòas kartçm*

- a) ievietojiet atminas katri karšu nolasīšanas terminālā (nav iekļauts komplektā)
- b) Izmantojiet USB vadu (nav ieklauts komplektâ), lai savienotu karðu nolasîðanas terminālu ar  $\longleftrightarrow$  ligzdu uz atlokāmā vadība panela.

### **Ne-USB ierîces pievienoðana**

Iespçjams izmantot papildus ierîces, tâdas kâ TV, VCR vai CD atskanotājs kopā ar šo sistēmu. Ar MCB275 iespējams atskaņot mūziku no ārējām ierīcēm.

- Sekot Solis 1 no**1.***USB lielapjoma atmiòas ierîces pievienoðana.*
- **2.** levietojiet audi vada kontaktu (nav iekļauts komplektā) **AUX** IN ligzdā uz atlokāmā vadības panela.
- Otru audio vada galu savienot ar **3. AUDIO OUT**ligzdu papildus ārējā ierīcē.

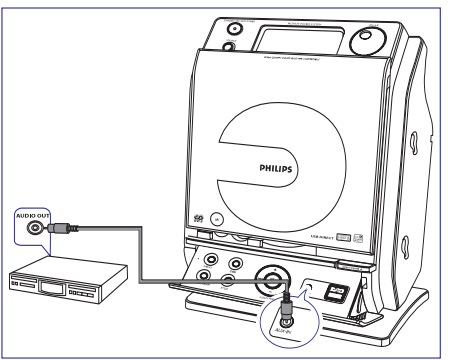

**4.** Izvēlāties **AUX** režīmu

### *Vçrtîgs padoms:*

 *Vienmçr meklçjiet informâciju par savienoðanu arî papildus ârçjâs ierîces rokasgrâmatâ.*

### **Maiòstrâvas vada pievienoðana**

- **1.**Pârliecinieties, ka visi savienojumi ir veikti, pirms tiek pievienots strâvas padevei.
- **2.** Savienojiet maiņstrāvas adaptētāju ar kontaktligzdu sienâ. Tâdçjâdi tiks uzsâkta strâvas padeve.

Kad MCB275 ir ekonomiskajā gaidīšanas režīmā, tas joprojâm patçrç nedaudz strâvas. *Lai pilnîbâ atslçgtu strâvas padevi, izòemiet strâvas vadu no kontaktligzdas sienâ.*

*Tipveida plate atrodas ierîces aizmugurç.*

#### *Brîdinâjums!*

*Lai novçrstu ierîces pârkarðanu, ir iebûvçta droðîbas sistçma. Tâdçï Jûsu sistçma var automâtiski pârslçgties uz ekonomisko gaidîðanas reþîmu, ja ir ekstrçmi apstâkïi. Ja tâ notiek, ïaujiet sistçmai atdzist, pirms atkal to ieslçdzat (nav . pieejams visâs versijâs)*

## **RADIO UZTVERÐANA**

### **RDS**

RDS (**R**adio **D**atu **S**istēma) ir pakalpojums, kas ļauj FM stacijâm parâdît papildus informâciju. Ja Jûs uztverat RDS staciju, tiek parādīts **R.D.S** un stacijas nosaukums.

#### **Daþâdas RDS informâcijas apskate**

- **1.** Uzstādiet vēlamo RDS radio staciju FM viļņos (lasiet nodaïu **Radio staciju uztverðana).**
- **2.** Īsi un atkārtoti spiediet taustiņu **INFO./RDS** uz tâlvadîbas pults, lai aplûkotu sekojoðu informâciju (ja pieejama):
	- Stacijas nosaukumu
	- Programmas veids (piemēram, ziņas, sports u.c.)
	- Radio teksta ziņojumus
	- Frekvenci $\mathbf{r}$

#### *Piezîme:*

 *Ja RDS signâls nav pieejams, piespieþot JNFO./RDS, displejā parādās* NO PS, NO TYPE *vai .*NO TEXT

### **RDS pulksteòa uzstâdîðana**

Kad ierīce ir ieslēgta, ir iespējams automātiski uzstâdît pulksteni, izmantojot laika signâlu, kas tiek pârraidîts kopâ ar RDS signâlu. Tas iespçjams tikai tad, ja RDS stacija pârraida laika signâlu.

#### *Piezîme:*

 *Daþas RDS stacijas var pârraidît laiku, kas ne vienmçr ir precîzs.*

## **RADIO UZTVERÐANA**

### **Radio staciju uztverðana**

- **1.** Lai izvēlētos FM, spiediet **SOURCE** vienu vai vairākas reizes (vai **FM** uz tālvadības pults).
- 2. Nospiediet un paturiet **|<<** / **>> />>** (vai << />< uz tâlvadîbas pults) lîdz parâdâs SEARCH (meklēt).

 $\rightarrow$  radio uztvērējs automātiski uztvers pirmo staciju ar pietiekami spēcīgu signālu. Automâtiskâs meklçðanas laikâ displejâ redzams SEARCH (meklēt).

- **3.** Atkārtojiet **2**.soli līdz atrodat vēlamo staciju.
- Lai uztvertu staciju ar vâju signâlu, nospiediet uz tâlvadîbas pults) / (vai / vairâkkârtîgi, lîdz atrasts optimâlais uztverðanas punkts.  $\bullet$

### **Radio stacijas programmçðana**

Sistēmas atmiņā iespējams manuālā vai automātiskā (automâtiskâ saglabâðana) veidâ saglabât lîdz 20 radio stacijâm.

### **Automâtiskâ saglabâðana: Automâtiskâ programmçðana**

Automātiskā saglabāšana tiek uzsākta, nospiežot 1 vai vçlamo saglabâðanas kârtas skaitli. Sâkot no ðî skaitļa uz augšu, iepriekš ieprogrammētās stacijas tiks izdzēstas. Iekāra ieprogrammēs tikai tās stacijas, kuras līdz šim nav bijušas saglabātas atmiņā.

**1.** Nospiediet **ALBUM/** PRESET **+/-** (vai  $\blacktriangleright$  /  $\blacktriangleright$  luz tālvadības pults), lai izvēlētos numuru, no kura jāsāk programmēšana.

#### *Piezîme:*

- *Ja numurs netiek noteikts, tad automâtiski programmçðana sâkas ar (1) un visas jûsu iepriekð ierakstîtâs radio stacijas tiek dzçstas.*  $\overline{\phantom{a}}$
- **2.** Nospiediet **SCAN/PROGRAM** (vai **PROG** uz tālvadības pults), līdz tiek parādīts AUTO.
	- Visas pieejamâs stacijas tiek programmç- tas: RDS stacijas pēc FM stacijām ( sk. *RDS*).
	- $\rightarrow$  Tad, kad visas stacijas ir saglabātas, pēdējā saglabātā stacija tiek atskanota.

### **Manuâlâ programmçðana**

- **1.** Uztveriet sevis izvēlēto radio staciju (lasiet **nodaļu Radio staciju uztveršana**).
- **2.** Nospiediet **SCAN/PROGRAM** (vai **PROG** uz tālvadības pults), lai aktivizētu programmēšanu.
- **3.** Nospiediet **ALBUM/ PRESET +/-** (vai  $\blacktriangleright$  /  $\blacktriangleright$  luz tālvadības pults), lai piešķirtu šai radio stacijai kârtas numuru no 1 lîdz 40.
- Lai apstiprinâtu iestatîjumu, atkal nospiediet **4. SCAN/PROGRAM** (vai **PROG** uz tālvadības pults).
	- $\rightarrow$  Parādās saglabātās stacijas numurs, viļņa garums un frekvence.
- **5.** Atkārtojiet augšminētos četrus soļus, lai saglabâtu atmiòâ arî citas radiostacijas.
- Jūs varat nomainīt atmiņā saglabāto radio staciju, tâs vietâ saglabâjot citu frekvenci.  $\bullet$

#### **Atmiòâ saglabâto radio staciju uztverðana**

- <code>Nospiediet</code> <code>ALBUM/</code> <code>PRESET</code> +/- (vai  $\blacktriangleright$  /  $\blacktriangleright$  <code>l</code> <code>uz</code> tālvadības pults), kamēr vēlamā atmiņā saglabâtâ radio stacija tiek parâdîta displejâ.  $\bullet$
- **J**ās varat arī lietot **ciparu taustiņus (0-9)**, lai ievadîtu saglabâtâs stacijas numuru.  $\bullet$
- Lai ievadîtu lielâku numuru par 10, vienreiz vai vairākkārt spiediet **SHIFT**, lai iezīmētu jums nepiecieðamo pirmo ciparu un tad lietojiet **ciparu taustiņus (0-9)**, lai ievadītu otro ciparu.

## **SAGATAVOÐANÂS**

### **Pirms Tâlvadîbas pults izmantoðana iekârtas vadîbai**

- **1.** Noņemiet plastmasas aizsargapvalku
- **2.** Izvēlieties, kuru no sistēmas daļām vēlaties izmantot, šim mērkim nospiežot izvēlētās klaviatûras pogas uz tâlvadîbas pults (piemçram, DISC, FM)
- **3.** Tad izvēlieties vēlamo funkciju (piemēram,  $\blacktriangleright$ II, 44, DD)

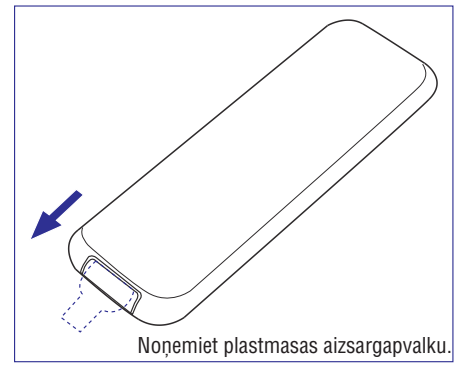

### **Baterijas maiòa (litija CR2025) tâlvadîbas pultij**

- **1.** Nospiediet vāciņa slēdzi baterijas nodalījumam.
- **2.** Izvirziet bateriju nodalîjumu ârpusç.
- **3.** Pilnîbâ ievietojiet jaunu bateriju iepriekðçjâ pozîcijâ.

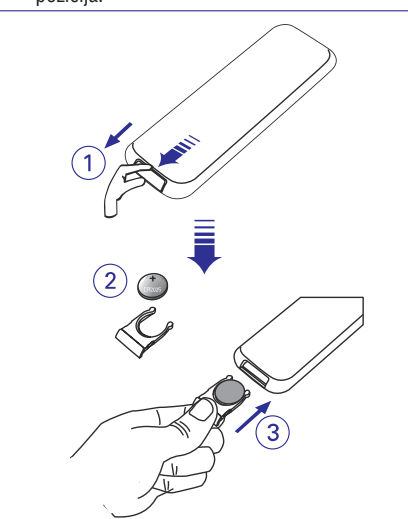

#### **Brîdinâjums!**

**Baterijas satur bîstamas íîmiskâs vielas, to iznîcinâðana jâveic atbilstoðâ veidâ.**

### **Laika uzstâdîðana**

Pēc tam, kad MCB275 pievienots strāvai, vispirms uzstâdiet laiku.

- **1. STANDBY-ON / ECO** Nospiediet un paturiet **POWER** (Gaidīšanas režīms/gaidīšanas režīms ar strâvas taupîðanas funkciju).
	- $\rightarrow$   $\;$  laiks displejā sāk mirkšķināties.
- **2.** Gaidīšanas režīmā, nospiediet un paturiet **CLOCK** (Pulkstenis) uz tâlvadîbas pults.
- $\rightarrow$  Tad displeja ekrānā mirkšķinās stundu cipari.
- **3.** Atkārtoti spiediet taustiņu **[<</** /  $\blacktriangleright$  **]** (vai **|<** /  $\blacktriangleright$  ] uz tâlvadîbas pults) un iestatiet stundas.
- **4.** Tad spiediet **CLOCK** apstiprināšanai..  $\rightarrow$  Displeja ekrānā mirkšķinās minūšu cipari.
- **5.** Spiediet taustiņu  $\blacktriangleleft$  /  $\blacktriangleright$  / (vai  $\blacktriangleleft$  /  $\blacktriangleright$  luz tâlvadîbas pults) un iestatiet minûtes.
- **6.** Tad spiediet **CLOCK** apstiprināšanai.
	- uzstādīto laiku, spiediet **STOP** ... Lai izietu no laika iestatîðanas, nesaglabâjot

### *Vçrtîgi padomi:*

- *Kad sistçma tiek atvienota no strâvas, laika uzstatîjumi tiek izdzçsti.*
- *Ja ilgâk par 90 sekundçm laika uzstatîðanas reþîmâ netiek spiests neviens taustiòð, automâtiski iziet no laika uzstâdîðanas.*
- $\overline{\phantom{a}}$ *Lai automâtiski uzstâdîtu laiku, kuru pârraida ar RDS signâliem, skatît nodaïu RDS: Automâtiskâ .laika uzstâdîðana ar RDS palîdzîbu*

### **PAMATFUNKCIJAS**

### **Ierîces ieslçgðana/izslçgðana un funkciju izvçlçðanâs**

- **1.** Nospiediet taustiņu **STANDBY ON/ECO POWER** vai **SOURCE** (Gaidīšanas režīms/gaidīšanas režīms ar strāvas taupīšanas funkciju) (vai  $\mathsf{\dot{O}}$  uz tâlvadîbas pults)
	- $\rightarrow$   $\;$  lerīce ieslēgs pēdējo izvēlēto avotu.

Vai

- **DAB, FM, DISC, USB, AUX** pogu (piemçram, ) Uz tâlvadîbas pults spiediet avota klaviatûras
- **2.** Kad sistēma ieslēgta , nospiediet **STANDBY ON/ECO POWER** (Gaidīšanas režīms/gaidīšanas režīms ar strāvas taupīšanas funkciju) (vai  $\mathsf{\circlearrowleft}$  uz tālvadības pults), lai izslēgtu.
- **3.** Lai izvēlētos funkcijas, spiediet uz sistēmas esošo taustiņu **SOURCE** (avots) vienu reizi vai vairāk **DAB, FM, DISC, USB, AUX** (vai tâlvadîbas pults)

#### *Vçrtîgs padoms:*

 $\qquad \qquad -$ *Jûs varat ieslçgt sistçmu, arî izmantojot taustiòu .CD OPEN · CLOSE*

### **Pârslçgðana no gaidîðanas reþîma uz gaidîðanas reþîmu ar strâvas taupîðanas funkciju**

**1.** Kad ierīce ir izslēgta, nospiediet un paturiet **STANDBY ON/ECO POWER** taustiòu (Gaidîðanas režīms/gaidīšanas režīms ar strāvas taupīšanas funkciju) lai pārslēgtos no gaidīšanas režīma uz ECO POWER (strāvu taupošais režīms) režīmu (vai <sup>(</sup>) uz tālvadības pults).

 $\bm{\mathit{ECO}}$  *POWER režīmā* (strāvu taupošais režīms):

- $\rightarrow$  displejs ir izslēgts
- → iedegas **Sarkanais** indikators

*Gaidīšanas režīmā: tiek rādīts pulkstenis:* 

#### *Vçrtîgi padomi:*

 $\overline{a}$ *Gaidîðanas reþîmâ/ gaidîðanas reþîmâ ar strâvas taupîðanas funkciju uzstâdîtie nosacîjumi skaòai, skaïumam (lîdz pat maksimuma atzîmei 12) saglabâsies ierîces atmiòâ.*

### **Ierîces automâtiskâ pârslçgðanâs gaidîðanas reþîmâ**

Strâvas taupîðanas nolûkos ierîce automâtiski pārslēgsies gaidīšanas režīmā ar strāvas taupīšanas funkciju/ gaidīšanas režīmā, ja 15 minūtes pēc CD atskaņošanas beigām Jūs nenospiedīsiet nevienu vadîbu.

### **Skaïuma vadîbas**

### **Skaïuma regulçðana**

- Regulējiet skaļumu ar **VOLUME** apaļo regulatoru vai spiežot **VOLUME +/-** uz tālvadības pults.  $\bullet$ 
	- → uz displeja parādās VOL un uzstādītais skaluma (Skaitli 0 – 31) līmenis
	- $\rightarrow$   $\,$  VOL MIN ir minimālais iespējamais skaļuma lîmenis
	- $\rightarrow$  VOL MRX ir maksimālais iespējamais skaluma līmenis

### **MUTE**

Iespējams uz laiku atslēgt skanu, neizslēdzot iekārtu

- **1.** Nospiediet **MUTE** uz tālvadības pults, lai īslaicīgi atslēgtu skanu.
	- $\rightarrow$  Atskaņošana turpinās bez skaņas un displejā rāda MUTE.
- **2.** Lai atjaunotu skaņu, Jūs varat:
	- vēlreiz nospiest **MUTE**:
	- noregulēt skaluma vadības;
	- mainīt skanas avotu.  $\overline{a}$

### **Skaòas vadîba**

### **DSC**

 $\overline{a}$ 

**D**igital **S**ound **C**ontrol – digitālā skaņas kontrole – aktivizē dažādus vēlamos skaņas balansēšanas režīmus

**•** Atkārtoti nospiediet **DSC**, lai izvēlētos vēlamo skaņas efektu: ROCK, JRZZ, POP, CLASSIC.

### **DBB**

- Nospiediet **DBB** (**D**ynamic **B**ass **B**oost Dinamiskais Basu Pastiprinâtâjs), lai ieslçgtu vai izslēgtu basu pastiprināšanas režīmu.  $\bullet$ 
	- → Displejs rāda: DBB, ja **DBB** ir aktivizēts.

### **Pulksteòa parâdîðana**

**CLOCK**(pulkstenis) uz tâlvadîbas pults, tâdçjâdi nomainot uz displeja pulksteņa parādīšanu ar Atskaņošanas laikā vairākkārtīgi nospiediet atskanošanas informāciju.  $\bullet$ 

## **DIGITÂLÂS AUDIO APRAIDES (DAB) UZTVERÐANA**

### **DAB informâcijas parâdîðana displejâ**

DAB informâciju displejâ Jums iespçjams apskatîts 3 sekojoðos informâcijas veidos. Atkarîbâ no uztvertâs DAB stacijas, daži no informācijas veidiem var nebūt pieejami.

**•** Atkārtoti spiediet **INFO./RDS**, lai apskatītu sekojoðu informâciju

### **Kanâls & frekvence**

Parâda dotâ multipleksa (objektu grupas) kanâlu un centrâlo frekvenci

12B 225 648

### **Datums un laiks**

Parâda dotâ multipleksa (objektu grupas) datumu un laiku sekojoðâ formâtâ MM-DD HH:MM (MM: mçnesis; DD: dienas; HH: stundas; MM: minûtes)

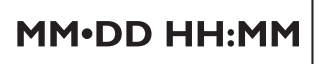

### **Informâcijas pârraides âtrums un audio statuss**

Parâda datu pârraides âtrumu – baitus sekundç (kbps) un dotâs stacijas audio statusu – stereo vai mono.

### **DAB staciju programmçðana**

Sistēmas atmiņā iespējams ieprogrammēt līdz 20 DAB stacijâm.

**1.** Spiediet **SCAN/PROGRAM** (vai **PROG** uz tâlvadîbas pults).

→ displejā parādās "PN", kur N apzīmē programmçjamâs stacijas numuru

- 2. Spiediet  $\blacktriangleright\blacktriangleleft$  /  $\blacktriangleright\blacktriangleright\blacktriangleright$  (vai  $\blacktriangleright\blacktriangleleft$  /  $\blacktriangleright\blacktriangleright\blackacksquare$  uz tālvadības .<br>pults), lai izvēlētos vēlamo ieprogrammēšanas kârtas numuru. Tad atkârtoti nospiediet **SCAN/PROGRAM** (vai **PROG** uz tālvadības pults).
- **•** Varat izmantot arī **ciparu taustiņus (0-9)**, lai ievadîtu kârtas numuru un uztvertu ar ðo numuruieprogrammēto staciju.
- Lai ievadîtu skaitli, kas lielâks par 10, nospiediet **SHIFT** vienu vai vairākas reizes, lai izvēlēto skaitļa pirmo daļu, tad izmantojiet **ciparu taustiņus (0-9)**, lai ievadītu otro skaitļa daļu.
	- → displejā mirgo "PN SRVED", norādot, ka ievadîtais numurs ir saglabâts.

#### *Piezîme:*

 $\sim$  *Ja uz ievadîto skaitli nav attiecinâms nevienspakalpojumu sniedzçjs, displejâ mirgos "PN EMPTY", kur N apzîmçs ievadîto kârtas numuru.*

### **Ieprogrammçtas DAB stacijas uztverðana**

**•** Nospiediet **ALBUM/PRESET +/-** (vai  $\blacktriangleright$  /  $\blacktriangleright$  luz tālvadības pults), līdz displejā parādās vēlamās stacijas kārtas numurs.

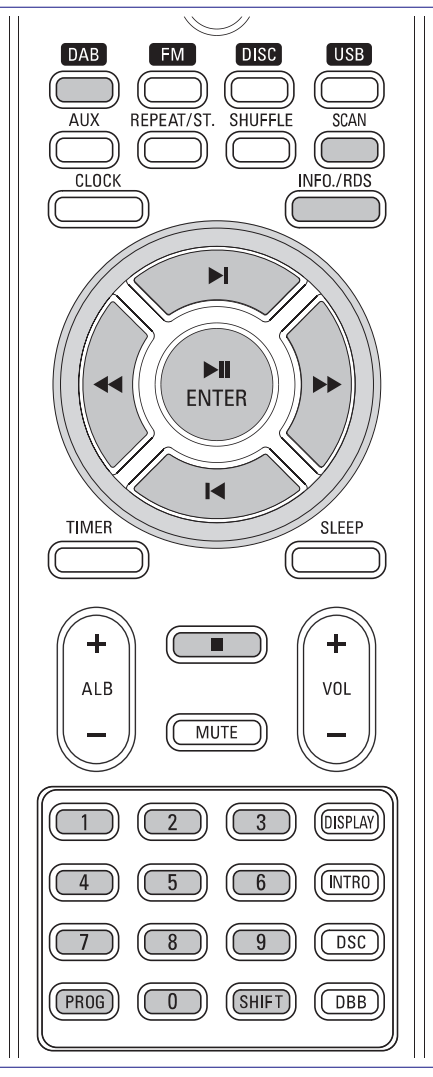

### **Digitâlâs Audio Apraides (DAB) ieslçgðana pirmo reizi**

- **1.** Lai izvēlētos DAB, nospiediet **SOURCE** sistēmas augšējā daļā (vai **DAB** uz tālvadības pults.
	- $\rightarrow$  sistēma uzsāks pilnu skenēšanas ciklu ar mērki atrast visus iespējamos Band III kanālus.
	- $\rightarrow$   $\,$  ja neviens DAB pakalpojums nav pieejams, tad displejâ parâdîsies uzraksts "NO SERVICE"
	- $\rightarrow$  ja DAB pakalpojumi ir pieejami, sistēma saglabâs visas pieejamâs stacijas

### **Atkârtota staciju uztverðana**

Ar atkārtotas iestatīšanas palīdzību iespējams atkârtoti atjauninât visus DAB multipleksu (objektu grupas)sarakstus. Skençðanas procedûras laikâ sistēma iestatīs pirmo multipleksa (objektu grupas) pakalpojuma sniedzçju atjauninâtajâ multipleksu (objektu grupas)sarakstâ.

Skenēšanas laikā sistēma sākotnēji parādīs sekojošo, kur ar "CH" tiek apzîmçts "DAB" kanâls, bet ar "N" dotais multiplekss (objektu grupa).

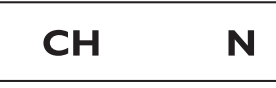

Nospiediet **SCAN** 

 $\blacksquare$ 

- $\rightarrow$   $\,$  displejā parādīsies "FULL SCRN" un sistēma uzsāks pilno skenēšanu ar mērki atrast visus iespējamos Band III kanālus.
- Nospiediet un paturiet **SCAN** ilgāk par 2 sekundçm $\bullet$ 
	- $\rightarrow$  displejā parādīsies "QUICK SCRN" un sistēma uzsāks ātro skenēšanas procesu ar mērki atrast visus iespējamos Band III kanālus.
- Ja nospiedīsiet  $\blacksquare$  skenēšanas laikā, skenēšanas process apstāsies un sistēma atgriezīsies pie tās DAB frekvences, kura bija uzstâdîta pirms skenēšanas procesa uzsākšanas. ۰
	- → citas DAV operāciju pogas būs slēgtas.

#### *Piezîme:*

 *Ja neviens DAB pakalpojums nav pieejams, tad displejâ parâdîsies uzraksts "NO SIGNAL".*

### **Manuâlâ staciju uztverðana**

- **1.** Lai uzsâktu manuâlo uztverðanu, nospiediet un paturiet **OK/**  $\blacktriangleright$ **II** (vai ENTER/  $\blacktriangleright$ II) ilgāk par 2 sekundēm.
	- $\rightarrow$  aktuālais DAB kanāls un frekvence tiks parâdîti uz displeja
- **2.** Lai izvēlētos iepriekšējo/nākamo DAB staciju, nospiediet **I<** / ▶ uz tālvadības pults.
- Nospiediet **OK/**  $\blacktriangleright$ **II** (vai ENTER/  $\blacktriangleright$ II uz tālvadības pults) izvēlētās stacijas apstiprināšanai un atskanošanai. e

## **CD**

### **Atskaòojamie diski**

Ar šo ierīci Jūs varat atskanot

- visus iepriekð ierakstîtos audio CD (CDDA)
- visus galîgâs versijas audio CR-R un CD-RW diskus
- -MP3/WMA-CD (CD-R/ CD-RW ar MP3/ WMA failiem)

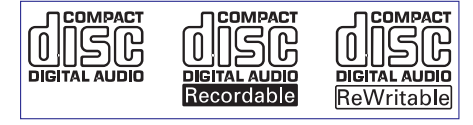

#### **SVARÎGI!**

**Ðî sistçma paredzçta normâlajiem diskiem. Ðî iemesla dçï nekad nelietojiet daþâdus aksesuârus, tâdus kâ disku stabilizçðanas gredzeni vai disku apstrâdes lapas un tamlîdzîgi.**

### **MP3/WMA informâcija**

Mūzikas kompresijas/ sablīvēšanas tehnoloģija MP3 (MPEG 1 Audio Layer 3) un WMA (WIndows Media Audio) bûtiski samazina audio CD digitâlos datus, saglabājot CD kvalitātes skanu.

**Windows Media Audio® ir reìistrçta Microsoft Corporation preèu zîme.**

#### **Izmantojamie formâti:**

- ISO 9660, Joliet, UDF1.5 (sastādīti ar Adapted Direct CD)un multisesiju CD
- Izmantojamie datu pârraides âtrumi: 32~ 256 (Kbps), mainîgs datu pârraides âtrums
- $\sim$ Maksimālais direktoriju skaits – līdz 8 līmeniem
- Maksimālais skaņdarbu plus albumu skaits: 500
- WMA v9 vai jaunâka versija

#### **Sistçmâ nevar izmantot vai atskaòot sekojoðos:**

- Tukðus albumus: tukðs albums ir albums, kurâ nav MP3/WMA failu, netiks parâdîts arî displejâ.
- Neizmantojami failu formâti tiks pârlekti. Tas nozîmç, ka, piem., Word dokumenti .doc vai MP3 faili ar faila paplaðinâjumu .dlf tiks ignorçti un netiks atskaņoti.  $\bullet$
- DRM aizsargâti WMA faili .
- WMA faili Lossless vai VBR formâtâ $\blacksquare$

### **SVARÎGI!**

- Pârliecinieties, ka MP3 faila paplaðinâjums beidzas ar .mp3
- WMA failiem, kas aizsargâti ar DRM, izmantojiet Windows Media Player 10 (vai jaunâku), lai ierakstītu/konvertētu disku. Papildus informâcijai par Windows Media Player un WM DRM (Windows Media Digitâlo Tiesîbu Vadîba) skatît www.microsoft.com.

### **Diska atskaòoðana**

- **1.** Nospiediet SOURCE vienu reizi vai vairākkārtīgi, lai izvēlētos **CD** (vai CD uz tālvadības pults).
	- $\rightarrow$  CD ikona un  $\odot$  tiek parādīts.
- Nospiediet , lai atvçrtu disku **2. OPEN · CLOSE**nodalîjumu.

→ 'OPEN' tiek parādīts, kad disku nodalījums atveras.

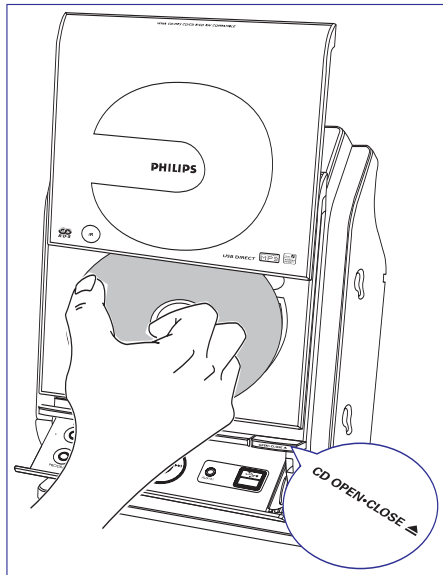

Ievietojiet disku ar drukâto pusi uz augðu un atkal **3.**nospiediet lejup , lai aizvçrtu **OPEN · CLOSE**disku nodalîjumu.

→ 'READING' parādās, kad tiek skenēts diska saturs

**→** *Audio CD:* **kopējais ierakstu skaits un** atskanojamais laiks tiek parādīts

*MP3:* Displejā parādās pašreiz atskaņojamā albūma numuru "R XX" un ieraksta numuru "T X .xx"

#### *Vçrtîgi padomi:*

- *Ja savus MP3/WMA failus uz diska neesatsakârtojuði albûmos, tad albûma numurs "00"tiks automâtiski piemçrots visiem ðiem failiem.*
- **4.** Nospiediet $\blacktriangleright$ II, lai sāktu atskaņošanu.

→ Pašreizējā skaņdarba numurs un aizritējušais atskanošanas laiks tiek rādīti diska atskanošanas laikā.

- **5.** Lai pārtrauktu atskaņošanu, nospiediet **>11** atskaņošanas laikā. Lai atsāktu atskaņošanu, nospiediet ðo paðu pogu atkârtoti
- **6.** Lai beigtu diska atskaņošanu, nospiediet **STOP**.

#### *Vçrtîgi padomi:*

Diska atskanošana apstāsies arī tad, ja:

- Ξ *CD nodalîjums tiek atvçrts;*
- $\overline{\phantom{0}}$ *disks ir noskançjis lîdz beigâm;*
- $\overline{\phantom{0}}$ *Jûs izvçlaties citu skaòas avotu: , DAB FM, USB vaiAUX.*

### **Izvçlçðanâs un meklçðana**

Nospiediet **|<<** / DD| (vai **|<** / DI uz tālvadības pults) vienu vai vairākas reizes, līdz vēlamā skandarba numurs parādās uz displeja. .

→ *MP3:* periodiski parādās skaņdarba informâcija

#### *MP3:*

- **ALBUM/PRESET + /- (vai <b>ALB +/-** uz tâlvadîbas pults) vienu vai vairâkas reizes, lai izvēlētos nākamo vai iepriekšējo albumu.  $\bullet$ 
	- $\rightarrow \;\;$  periodiski parādās skaņdarba informācija

### **vai**

۰

- **ALBUM/PRESET <sup>+</sup>** Apturçtâ pozîcijâ, nospiediet **/-** (vai ALB +/- uz tālvadības pults) un  $\blacktriangleleft$  /  $\blacktriangleright$ (vai K / ▶ uz tālvadības pults), lai izvēlētos .<br>vēlamo albūmu un celiņu.
- **→** *MP3:* Displejā parādās aktuālā albūma un celina numurs.

### **Noteiktas celiòa daïas meklçðana atskaòoðanas laikâ**

- **1.** Atskaņošanas laikā nospiediet un paturiet  $\blacktriangleleft$ ▶▶ (vai ◀◀ /▶▶ uz tālvadības pults)
	- $\rightarrow$   $\,$  CD tiek atskaņots lielā ātrumā
- **2.** Kad atpazīstat vēlamo fragmentu, atlaidiet  $\blacktriangleleft$  /
	- $\blacktriangleright\blacksquare$  (vai  $\blacktriangleleft\land\blacktriangleright\blacktriangleright$  uz tālvadības pults).
	- $\rightarrow$  Atskaņo normālā ātrumā

### **Celiòu ieprogrammçðana**

Iespējams saglabāt līdz pat 32 celiniem izvēlētā kārtībā. Ja vēlāties, saglabājiet vienu un to pašu celiņu vairâkkârtîgi.

- **1.** Apstādinātā stāvoklī nospiediet **SCAN**/ **PROGRAM** (vai **PROG** uz tālvadības pults), lai uzsâktu programmçðanu.
	- → *Audio CD:* Displejā parādās PROG un dotā celina numurs

*MP3:* Displejā parādās dotā albūma/celiņa numurs

- **2.** Spiediet  $\blacktriangleright\blacktriangleleft$  /  $\blacktriangleright\blacktriangleright\blacktriangleright$  (vai  $\blacktriangleright\blacktriangleleft$  /  $\blacktriangleright\blacktriangleright\blackacksquare$  uz tālvadības pults)) vienu vai vairākas reizes, līdz vēlamā celina numurs parādās uz displeja.
- *MP3:*Nospiediet (vai **ALBUM/PRESET <sup>+</sup> /- ALB** +/- uz tālvadības pults) un **|<</** /  $\blacktriangleright$  | (vai **|<** /  $\blacktriangleright$  |  $\bullet$ uz tālvadības pults), lai izvēlētos vēlamo albūmu un celinu.
- **3.** Nospiediet **SCAN/PROGRAM** (vai **PROG** uz tâlvadîbas pults), lai apstiprinâtu.
	- $\rightarrow$   $\,$  Displejā parādās aktuālā albūma un celiņa numurs
	- $\rightarrow$   $\,$  Tad displejā parādās tā celiņa numurs, kurš tikko tika saglabâts.

### **CD**

**4.**Atkârtojiet 2.un 3.soli, lai izvçlçtos un saglabâtu visus vēlamos celinus.

 $\rightarrow$  Displejā parādās uzraksts FULL, ja esat mēģinājuši ieprogrammēt vairāk nekā 40 celiņus.

**5.** Spiediet **>II**, lai uzsāktu ieprogrammētā atskaņošanu.

#### *Vçrtîgi padomi:*

- *Sistçma atgriezîsies apturçtâ stâvoklî gadîjumâ, ja 90 sekunþu laikâ netiks piespiesta neviena poga.*
- *PROG vairs nemirgo. Lai atgrieztos pie programmçðanas, spiediet SCAN/PROGRAM(vai uz tâlvadîbas pults). PROG*
- *Kad atskaòojat ieprogrammçto, MP3:(vai uz tâlvadîbas ALBUM/PRESET <sup>+</sup> /- ALB +/ pults) atcels minçto darbîbu.*

### **Programmas izdzçðana**

No atminas iespējams izdzēst ieprogrammēto sekojoði:

- **STOP** 
	- vienu reizi, ja atrodas apturçtâ pozîcijâ
	- divas reizes atskaņošanas laikā
- $\blacksquare$ Nospiežot <code>STANDBY-ON/ECO</code> <code>POWER</code>  $\heartsuit$  $\bullet$
- Izvēloties citu skanas avotu .
- Atverot CD nodalîjumu .
	- $\rightarrow$  PROG uzraksts displejā pazūd, parādās PROGRAM CLEAR

### $D$ ažādi atskaņošanas režīmi: **Atkârtota atskaòoðana (REPEAT) un atskaòoðana jauktâ secîbâ (SHUFFLE)**

REPEAT TRACK – pastāvīgi atkārtos doto skaņdarbu REPERT RLL – visi pašreizējā albuma ieraksti tiks atskanoti atkārtoti.

SHUFFLE (jaukšana) – visa diska skaņdarbi/ programmas skandarbi tiek atskanoti jauktā secībā.

SHUFFLE REPEAT ALL – visa diska/ programmas skandarbi nepārtraukti tiek atskanoti jauktā secībā

- **1.** Atskaņošanas laikā, vienu vai vairākas reizes **nospiediet <code>REPEAT/ST</code>. vai <code>SHUFFLE</code>, lai** izvēlētos atskanošanas veidu.
- **2.** Lai atgrieztos pie normālā atskaņošanas veida, nospiediet **REPEAT/ST.** vai **SHUFFLE** vairākas reizes, līdz dažādos atskanošanas veidus vairs neparâda uz displeja.

#### *Vçrtîgi padomi*

 $\overline{\phantom{a}}$ *Sajauktajâ atskaòoðanas reþîmâ, nospiediet (vai uz tâlvadîbas pults), lai izvçlçtos celiòus.*

### **Celiòa informâcijas parâdîðana (tikai MP3)**

ID3 etikete ir daļa no MP3 faila un tā satur dažādu informâciju, tâdu kâ darba nosaukums vai izpildîtâjs.

**DISPLAY**uz tâlvadîbas pults. • Atskaņošanas laikā vairākkārtīgi spiediet

→ Uz displeja parādīsies darba nosaukums, albûma nosaukums un ID3 informâcija.